# **WOSS Custom Integration Framework with Acoustic Toolbox with NS3 dev (with Database, NETCDF4 and HDF5 support)**

================================================================================================================

This repository aims to introduce custom WOSS support for ns3 users.

WOSS is a multi-threaded C++ framework that permits the integration of any existing underwater channel simulator that expects environmental data as input and provides as output a channel realization.

Currently, WOSS integrates the Bellhop ray-tracing program.

Thanks to its automation the user only has to specify the location in the world and the time where the simulation should take place. This is done by setting the simulated date and the wanted latitude and longitude of every node involved. The simulator automatically handles the rest (see technical description).

WOSS can be integrated in any network simulator or simulation tool that supports C++ .

'woss-ns3' relies on the following libraries:

- WOSS

- NetCDF

- Acoustic Toolbox

First make sure you have gfortran , gcc and gcxx compiler .

Please checked if the GNU Fortran compiler was in my system by typing gfortran --version :

GNU Fortran (Ubuntu 7.4.0-1ubuntu1~18.04.1) 7.4.0 Copyright (C) 2017 Free Software Foundation, Inc. This is free software; see the source for copying conditions. There is NO warranty; not even for MERCHANTABILITY or FITNESS FOR A PARTICULAR PURPOSE.

If you go for the GNU compiler, type:

export FC=gfortran

#### **Install latest Acoustic Toolbox (March 2019)**

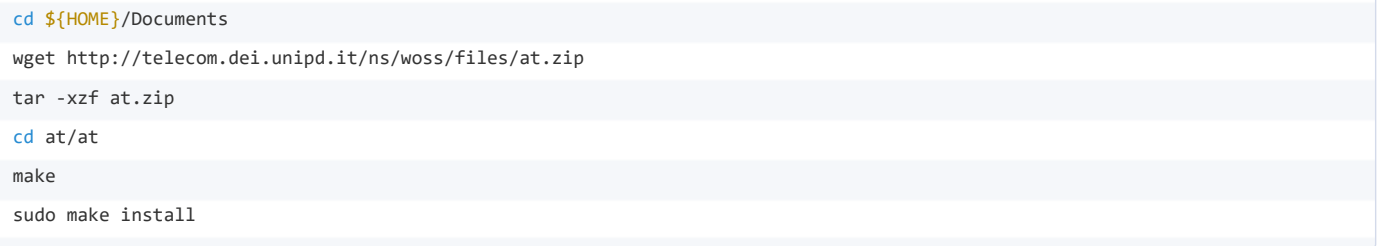

Once installed, let's tell the system where to find our new libraries:

export PATH = /home/ns/Documents/at/at/Bellhop:/home/ns/Documents/at/at/:\$PATH

You have to build support for NETCDF4 and HDF5 for NS3, WOSS and Acoustic Toolbox, Please make sure you follow this steps for installation :

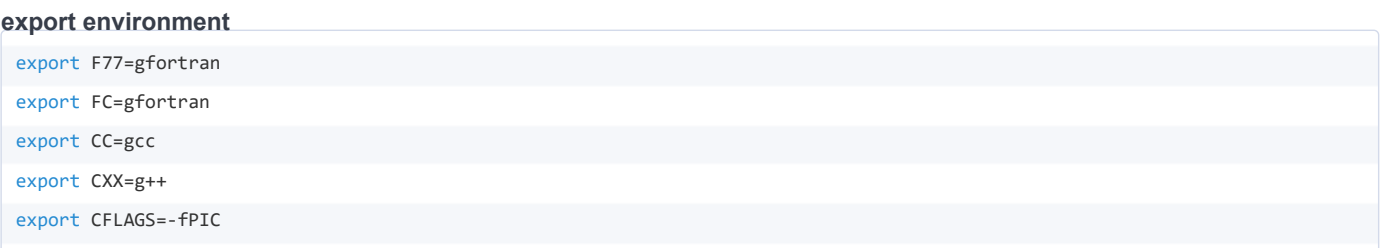

#### **Step 1. Install compilers and building tools**

First let's check which Linux are you running with the command:

lsb\_release -ds

Will return something like:

Debian GNU/Linux 9.8 (stretch)

For *Debian/Ubuntu/Linux Mint*:

```
sudo apt-get update
sudo apt-get install wget nano gfortran m4 build-essential
```
## **Step 2. Install NETCDF**

Until version 4.1.3, NETCDF was bundled in a single package. Since then, has been split off into independent distributions (netCDF-C, netCDF-Fortran, netCDF-Java , netCDF-Python , netCDF-C++ and so on).

Let's start with downloading and installing netCDF-C in a new folder called netcdf in user home directory (e.g. /home/ns/):

```
wget http://telecom.dei.unipd.it/ns/woss/files/netcdf-c-4.7.3.tar.gz
tar -xzf netcdf-c-4.7.3.tar.gz
cd netcdf-c-4.7.3
./configure --prefix=${HOME}/netcdf --disable-dap --disable-netcdf-4 --enable-shared
make
make check
sudo make install
cd ${HOME}
```
#### **Step 3. Now please install HDF5 support for NETCDF**

```
wget http://telecom.dei.unipd.it/ns/woss/files/hdf5-1.8.13.tar.gz
tar -xzf hdf5-1.8.13.tar.gz
cd hdf5-1.8.13
./configure --enable-shared --prefix=${HOME}/netcdf --disable-dap --enable-fortran #If above command didn't work then please
try ./configure --enable-shared --prefix=${HOME}/netcdf 
make
make check
sudo make install
cd ${HOME}
```
## **Step 4. Again configure NETCDF with HDF5 support**

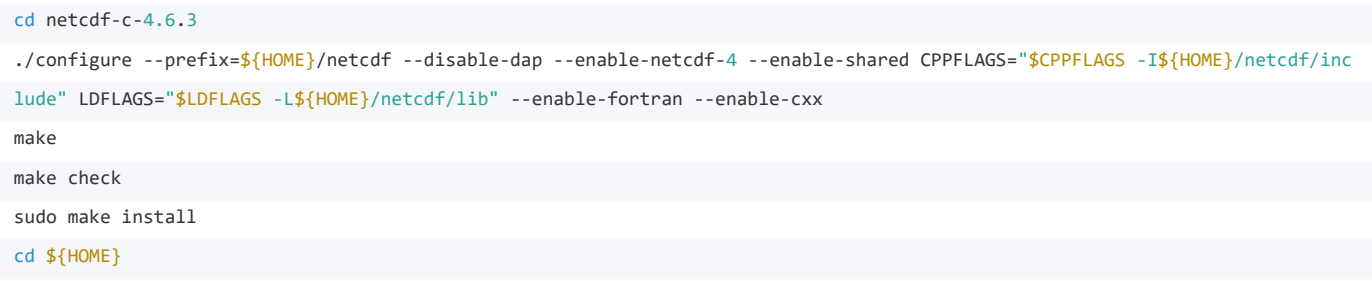

## **Step 5. Now install NETCDF4 C++ support**

```
wget http://telecom.dei.unipd.it/ns/woss/files/netcdf-cxx4-4.3.1.tar.gz
tar -xzf netcdf-cxx4-4.3.1.tar.gz
cd netcdf-cxx4-4.3.1
./configure --prefix=${HOME}/netcdf --enable-shared CPPFLAGS="$CPPFLAGS -I${HOME}/netcdf/include" LDFLAGS="$LDFLAGS -L${HOM
E}/netcdf/lib"
make
make check
sudo make install
cd ${HOME}
```
Once installed, let's tell the system where to find our new libraries and export variables to .bashrc:

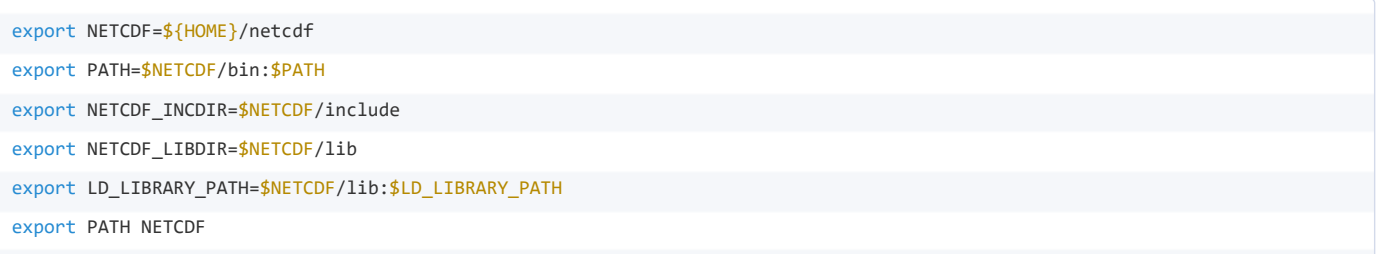

## **Step 6. Install WOSS library support**

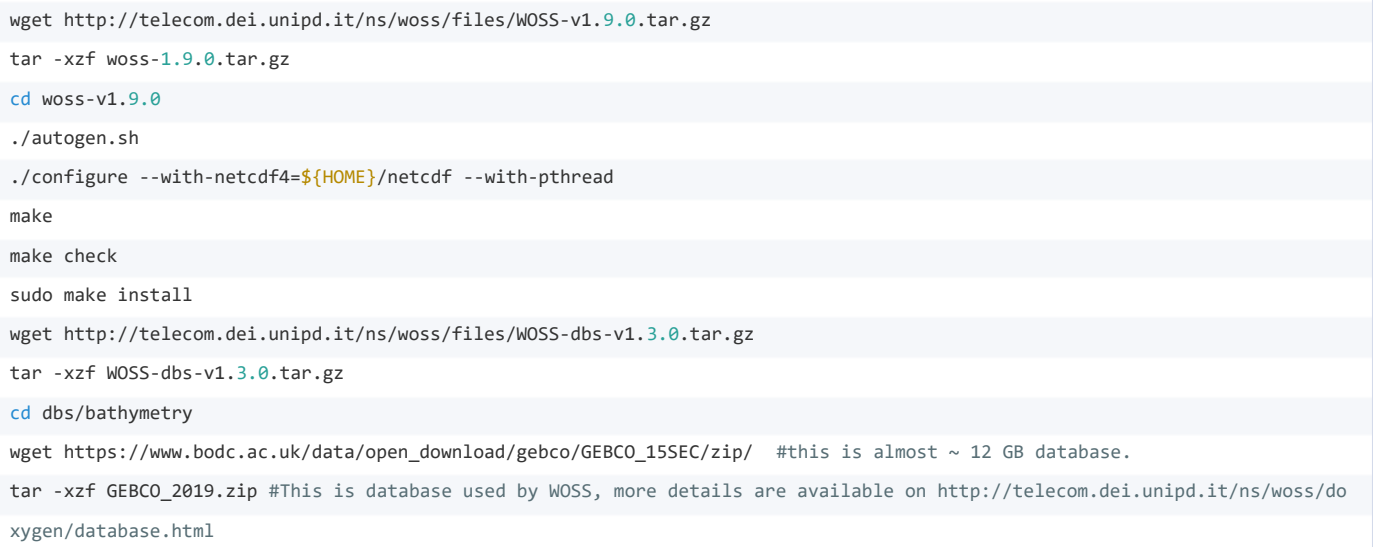

## **NS3-dev Installation**

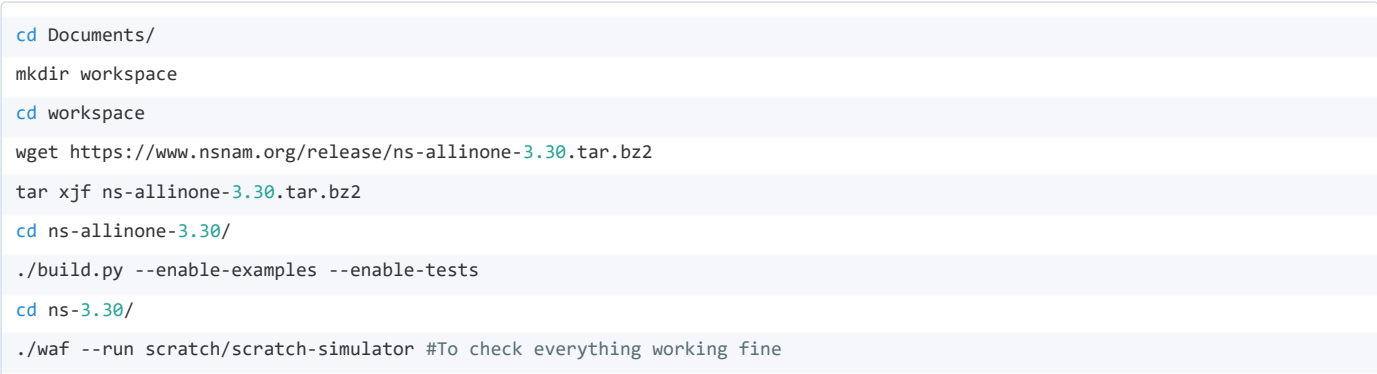

Please don't use sudo to build ns3-dev as it makes conficts when woss try to call bellhop.exe in runtime, to chech you have correctly set your PATH for acoustic toolbox,

which bellhop.exe

It will show you path of your bellhop.exe, same like this,

/home/ns/Documents/at/bin/bellhop.exe

### **configure WOSS libraries for ns3-dev**

cd \${HOME}/Documents/workspace/ns-allinone-3.30/ns-3.30/src

wget https://github.com/MetalKnight/woss-ns3.git

tar xjf woss-ns3-master.zip #Remove zip file from src folder as this will conflict while building NS-3

mv woss-ns3-master woss-ns3 #Rename folder as woss-ns3, make sure folder name is correct to avoid config errors

cd ..

./waf -d debug --enable-tests --enable-examples --enable-sudo --with-woss-source=/home/medit/woss-1.9.0/ --with-woss-library =/home/medit/woss-1.9.0/woss --with-netcdf4-install=\${HOME}/netcdf configure CXXFLAGS="-Wall -Werror -Wno-unused-variable" #this configure your ns3, Please make sure woss source(in my case i.e /home/medit/woss-1.9.0/) is correct and installed woss library (in my case i.e /home/medit/woss-1.9.0/woss) is provided with correct path, also make sure you put the correct path for netCDF(in my case i.e\${HOME}/netcdf)

You can see, ./waf will configure and please check if you got message in second last command line saying

# WOSS Integration Framework : enabled

In my case, It looks like,

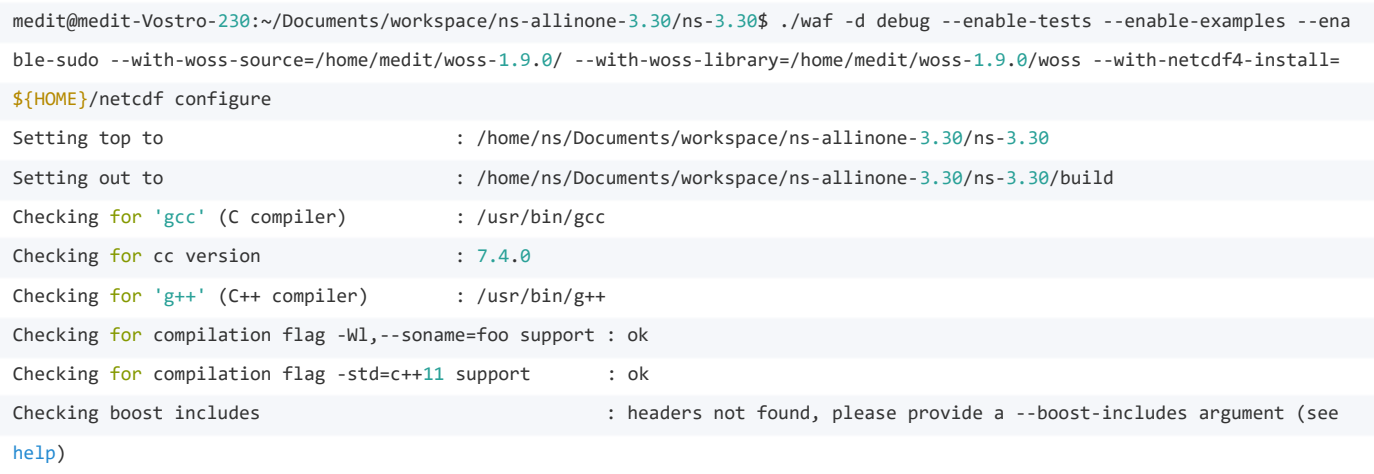

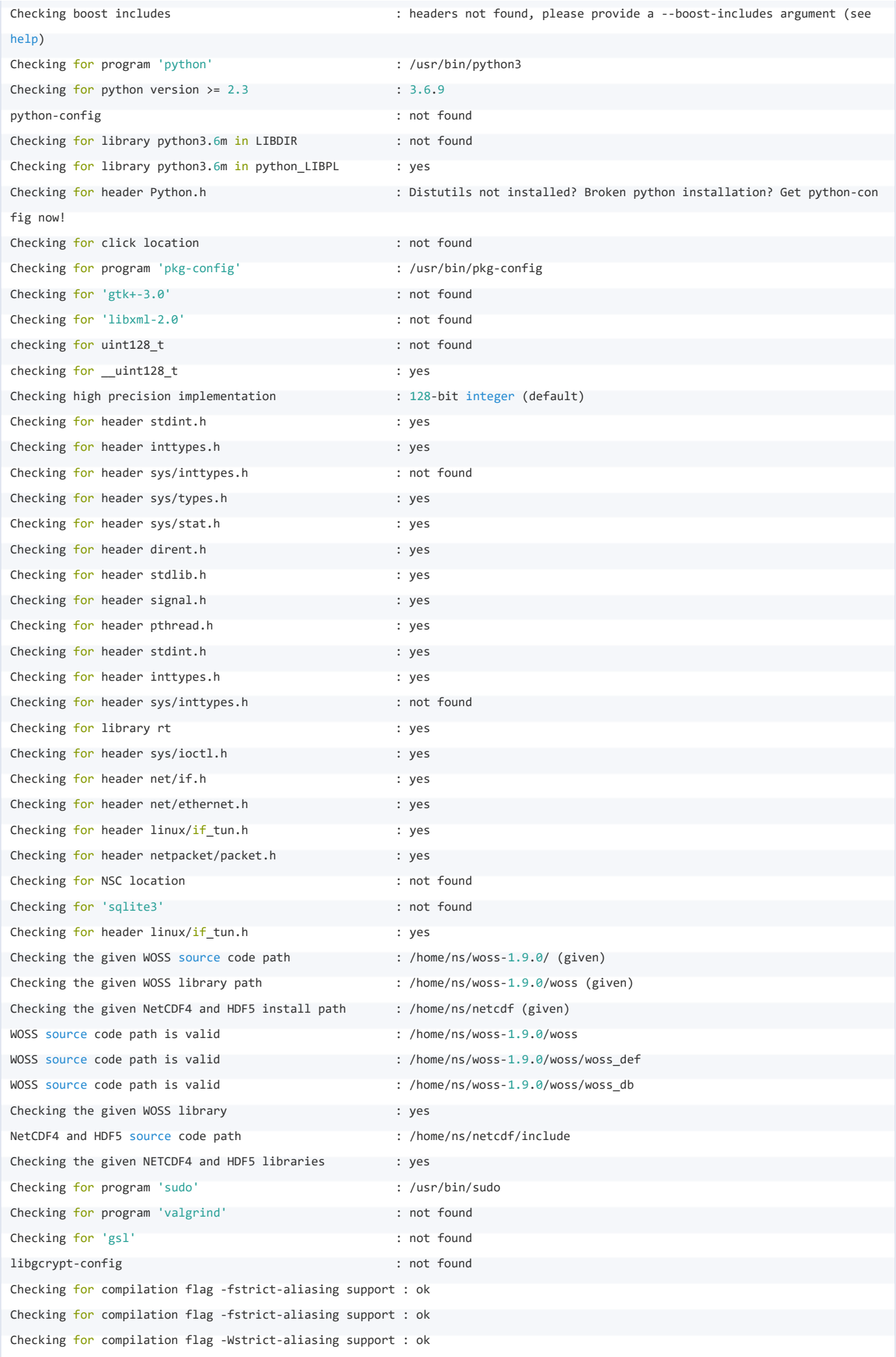

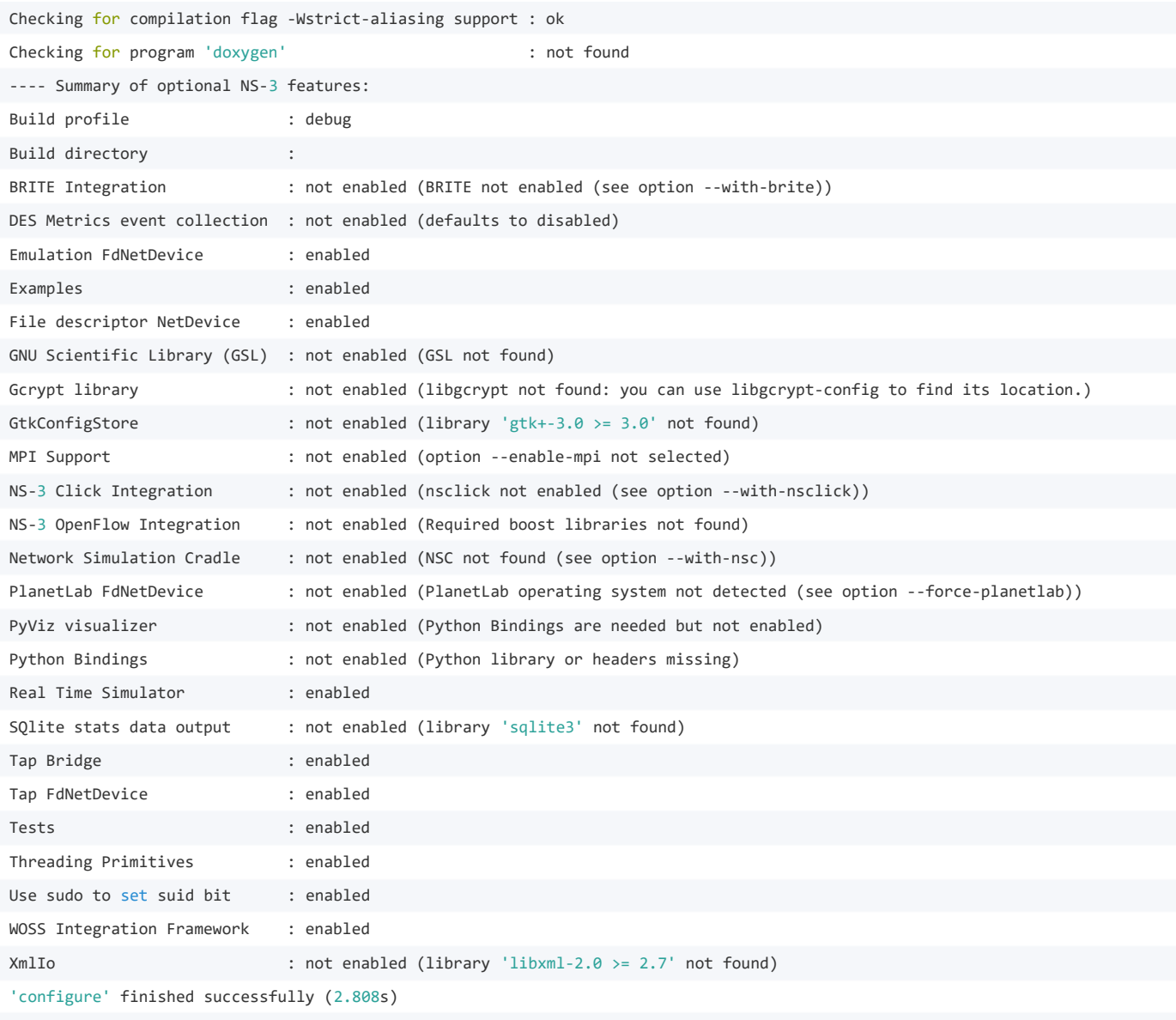

Check out second last line to make sure everything is perfectly configure.

Then build your ns3 again,

./waf build CXXFLAGS="-Wall -Werror -Wno-unused-variable"

you'll see the following,

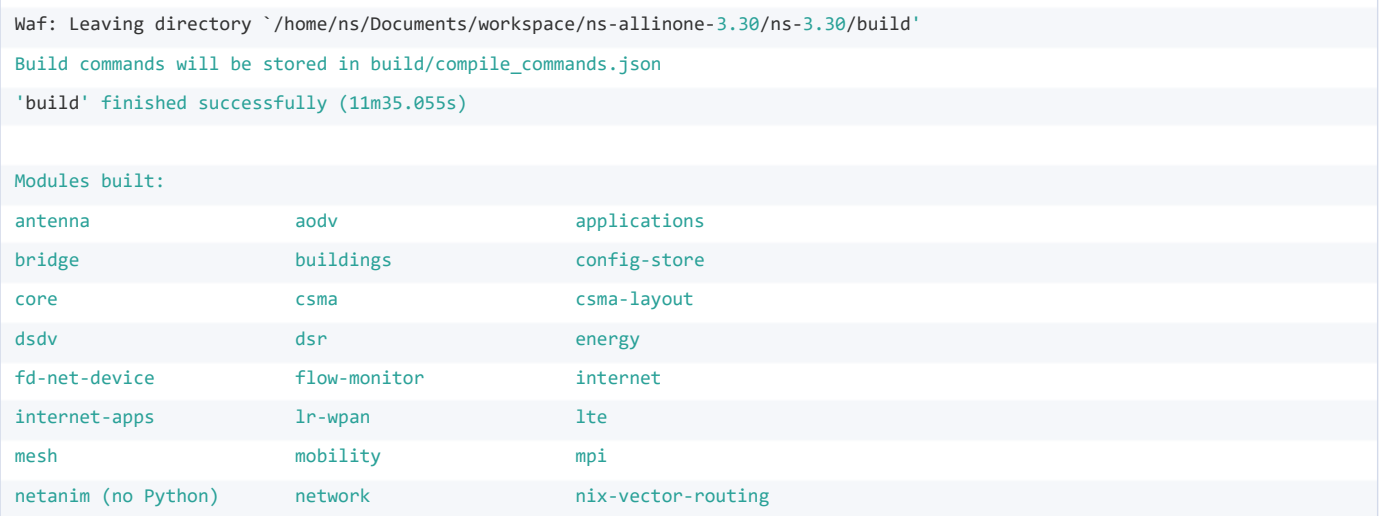

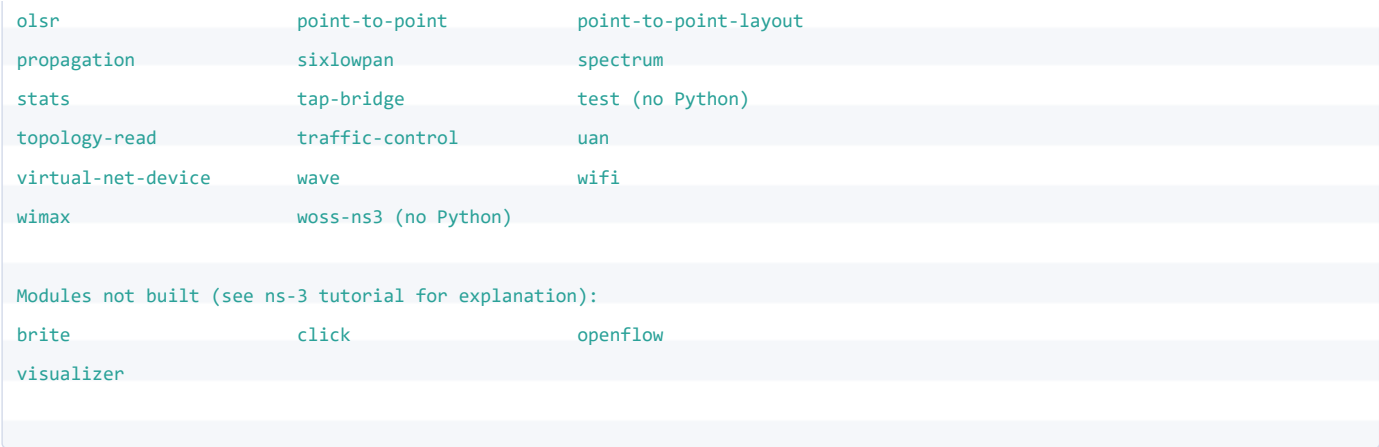

Please run one of the example from scratch,

./waf --run scratch/scratch-simulator

If you see the below output, Hola ! Its working now.

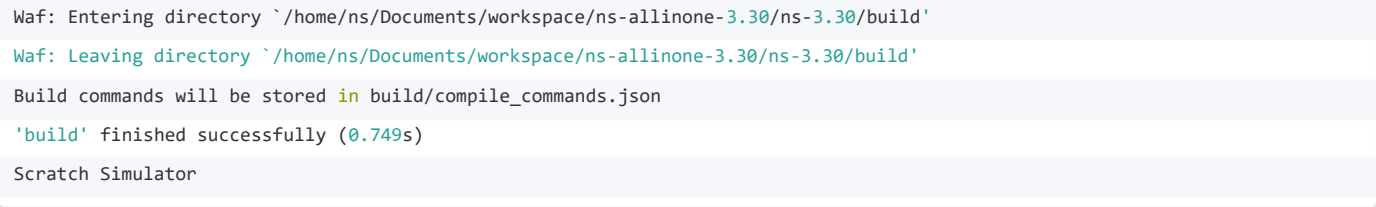

Then Run WOSS Aloha Example with following example (please note that scratch folder is not yet added to module so you have to manually run your examples from the woss-ns3/examples folder itself.)

```
medit@medit-Vostro-230:~/Documents/workspace/ns-allinone-3.30/ns-3.30$ ./waf --run src/woss-ns3/examples/woss-aloha-example 
Waf: Entering directory `/home/medit/Documents/workspace/ns-allinone-3.30/ns-3.30/build'
Waf: Leaving directory `/home/medit/Documents/workspace/ns-allinone-3.30/ns-3.30/build'
Build commands will be stored in build/compile_commands.json
'build' finished successfully (1.731s)
WossManagerResDbMT::checkConcurrentThreads() 6
WossManagerResDbMT::checkConcurrentThreads() 4
Received a packet of size 1000 bytes
Received a total of 1000 bytes at sink
```
## **Troubleshoot**

1. If you're running example and run into problem with tap-creator like following then you have to manually change few settings.

```
./waf --run src/woss-ns3/examples/woss-aloha-example --command-template="gdb --args %s <args>"
Waf: Entering directory `/home/medit/Documents/workspace/ns-allinone-3.30/ns-3.30/build'
* Several tasks use the same identifier. Please check the information on
  https://waf.io/apidocs/Task.html?highlight=uid#waflib.Task.Task.uid
   - object 'SuidBuild_task' (
  {task 140252058325512: SuidBuild_task -> }) defined in 'tap-creator'
   - object 'SuidBuild_task' (
   {task 140252058325624: SuidBuild_task -> }) defined in 'tap-creator'
   - object 'SuidBuild_task' (
```
{task 140252058325736: SuidBuild\_task -> }) defined in 'tap-creator'

Waf: Leaving directory `/home/medit/Documents/workspace/ns-allinone-3.30/ns-3.30/build'

Build commands will be stored in build/compile\_commands.json

'build' finished successfully (2.892s)

first figure out the problem with gdb command by running following command,

./waf --run src/woss-ns3/examples/woss-aloha-example --command-template="gdb --args %s <args

Then maybe the easier one for the time being, open the /home/usr/netcdf/include/ncGroup.h and remove the line 18 from that file, which is not used by the library anyway.

2. If you're not able to find or use the common shared files/library,

medit@medit-Vostro-230:~/Documents/workspace/ns-allinone-3.30/ns-3.30\$ ./waf --run src/woss-ns3/examples/woss-aloha-example Waf: Entering directory `/home/medit/Documents/workspace/ns-allinone-3.30/ns-3.30/build' Waf: Leaving directory `/home/medit/Documents/workspace/ns-allinone-3.30/ns-3.30/build' Build commands will be stored in build/compile commands.json 'build' finished successfully (1.713s) /home/medit/Documents/workspace/ns-allinone-3.30/ns-3.30/build/src/woss-ns3/examples/ns3.30-woss-aloha-example-debug: error while loading shared libraries: libWOSS.so.0: cannot open shared object file: No such file or directory

Command ['/home/medit/Documents/workspace/ns-allinone-3.30/ns-3.30/build/src/woss-ns3/examples/ns3.30-woss-aloha-example-deb ug'] exited with code 127

please do following to solve the error,

Edit /etc/ld.so.conf or create something in /etc/ld.so.conf.d/ to add /usr/local/lib and /usr/local/lib64. Then run ldconfig.

In my case,

sudo nano /etc/ld.so.conf

Please make sure you have the correct lib in the same file, in my case it was,

include /etc/ld.so.conf.d/\*.conf add /usr/local/lib:/usr/local/lib64 //added by Jay to access common or shared libraries

save the same file and configure again by

sudo ldconfig

It should work now. In my case, it worked

medit@medit-Vostro-230:~/Documents/workspace/ns-allinone-3.30/ns-3.30\$ ./waf --run src/woss-ns3/examples/woss-aloha-example Waf: Entering directory `/home/medit/Documents/workspace/ns-allinone-3.30/ns-3.30/build' Waf: Leaving directory `/home/medit/Documents/workspace/ns-allinone-3.30/ns-3.30/build' Build commands will be stored in build/compile commands.json 'build' finished successfully (1.731s) WossManagerResDbMT::checkConcurrentThreads() 6 WossManagerResDbMT::checkConcurrentThreads() 4

## **Author**

*Jay Patel* [patel.jay@dal.ca](mailto:patel.jay@dal.ca)

## **References**

- 1. [http://telecom.dei.unipd.it/ns/woss/,](http://telecom.dei.unipd.it/ns/woss/) Special Thanks to Federico Guerra
- 2. <https://www.nsnam.org/>
- 3. [https://github.com/javirg/SWAN-Support/blob/master/recipes/build\\_linux\\_netcdf.md](https://github.com/javirg/SWAN-Support/blob/master/recipes/build_linux_netcdf.md)